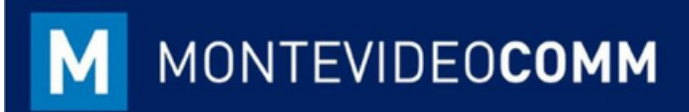

# MVD Gestiona - **Módulo CRM**

# Instructivo Módulo CRM – MVD Gestiona

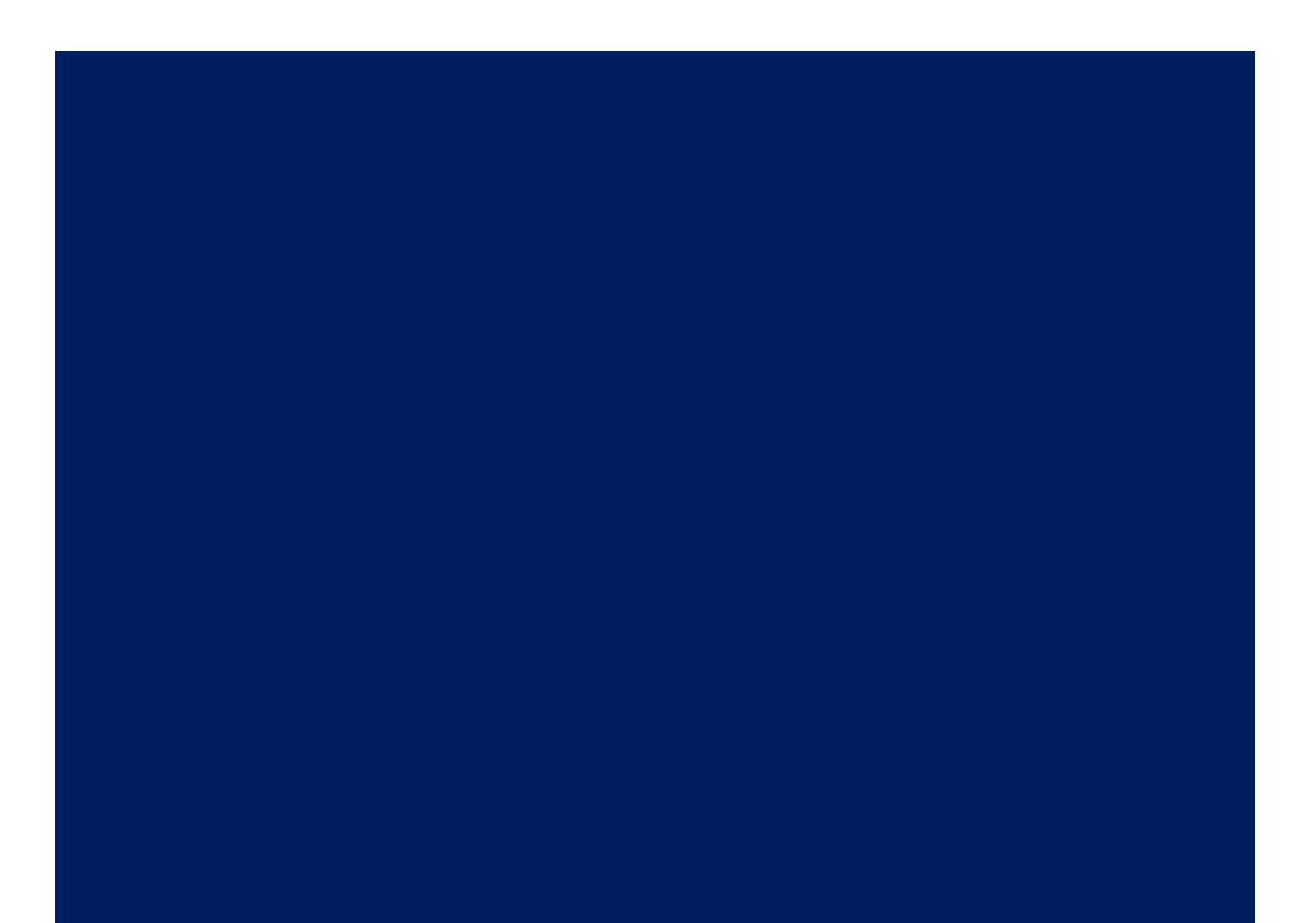

### En el presente instructivo, se detallará de forma general las características y funcionalidades del módulo CRM para el uso básico del sistema.

Para iniciar sesión, se podrá acceder al panel de administración del servicio a través de la URL brindada por Montevideo COMM, cargando el usuario y contraseña correspondiente:

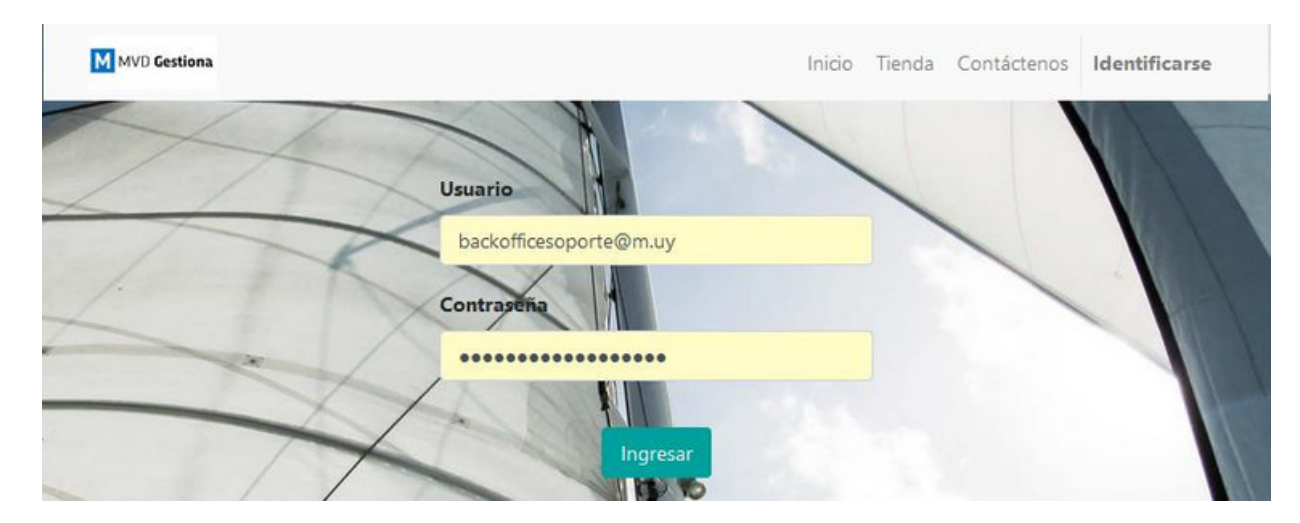

Al ingresar, se verá la página principal. Sobre la esquina superior izquierda se puede acceder al menú con los módulos habilitados.

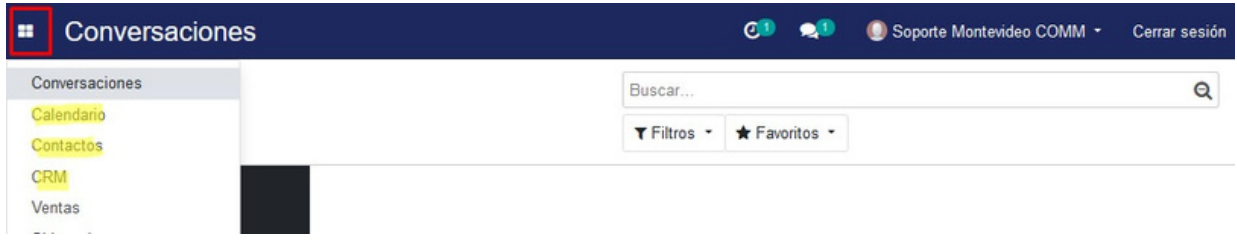

## Calendario

Desde el módulo Calendario, se podrán visualizar todas las reuniones coordinadas. Se pueden agregar nuevas actividades/reuniones pulsando sobre el día/horario í correspondiente o bien pasando al modo de vista Lista y pulsando Crear.

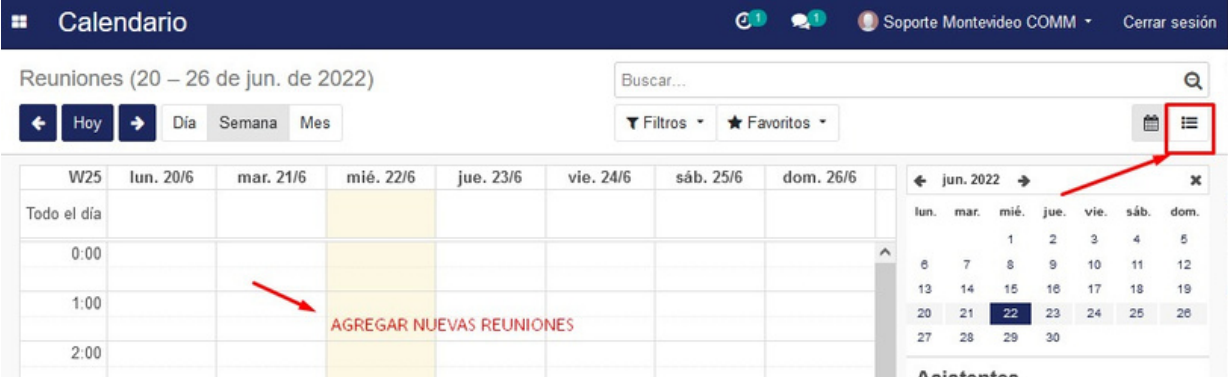

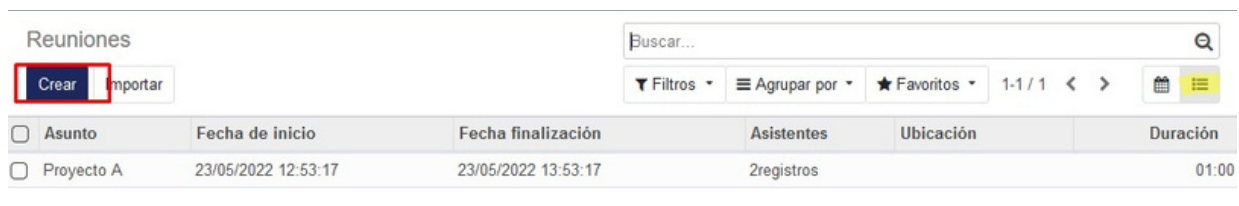

Al crear una nueva reunión o actividad se podrán indicar la fecha/horario, participantes (contactos del sistema o usuarios internos), y descripción.

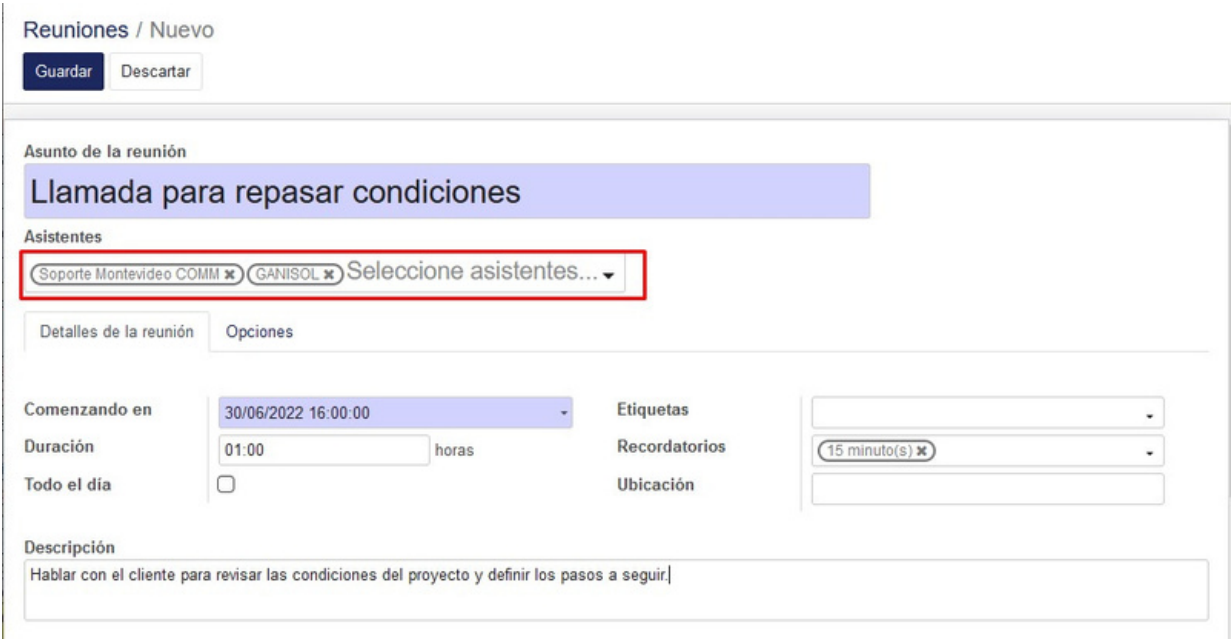

### **CRM**

Desde la pantalla principal de CRM podremos visualizar todas las oportunidades creadas de clientes, acuerdos, licitaciones, las cuales podrán ser arrastradas de una columna a otra según la evolución del caso. Se podrán utilizar los controles superiores derechos para agrupar y filtrar la información o bien para cambiar el modo de vista.

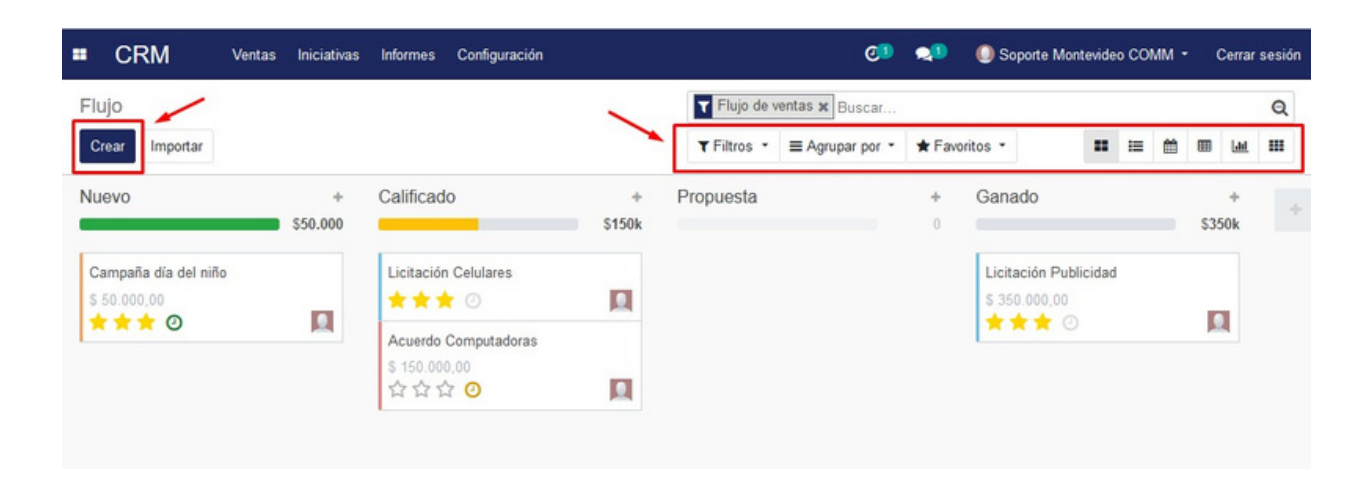

Cada etapa podrá modificarse según las necesidades de la empresa:

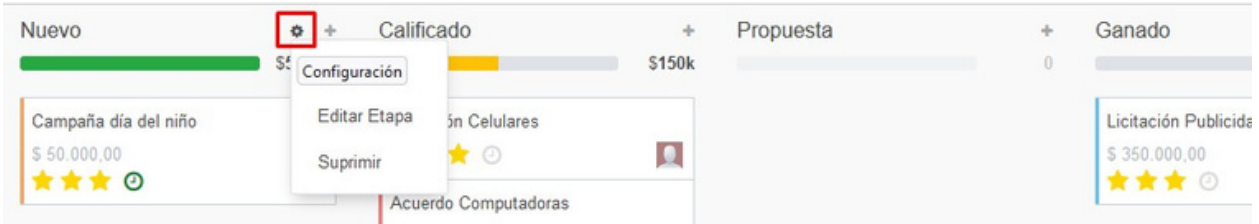

Seleccionando cualquiera de las oportunidades se podrá modificar la información asociada, como cliente, contacto, próximas actividades e información de interés general.

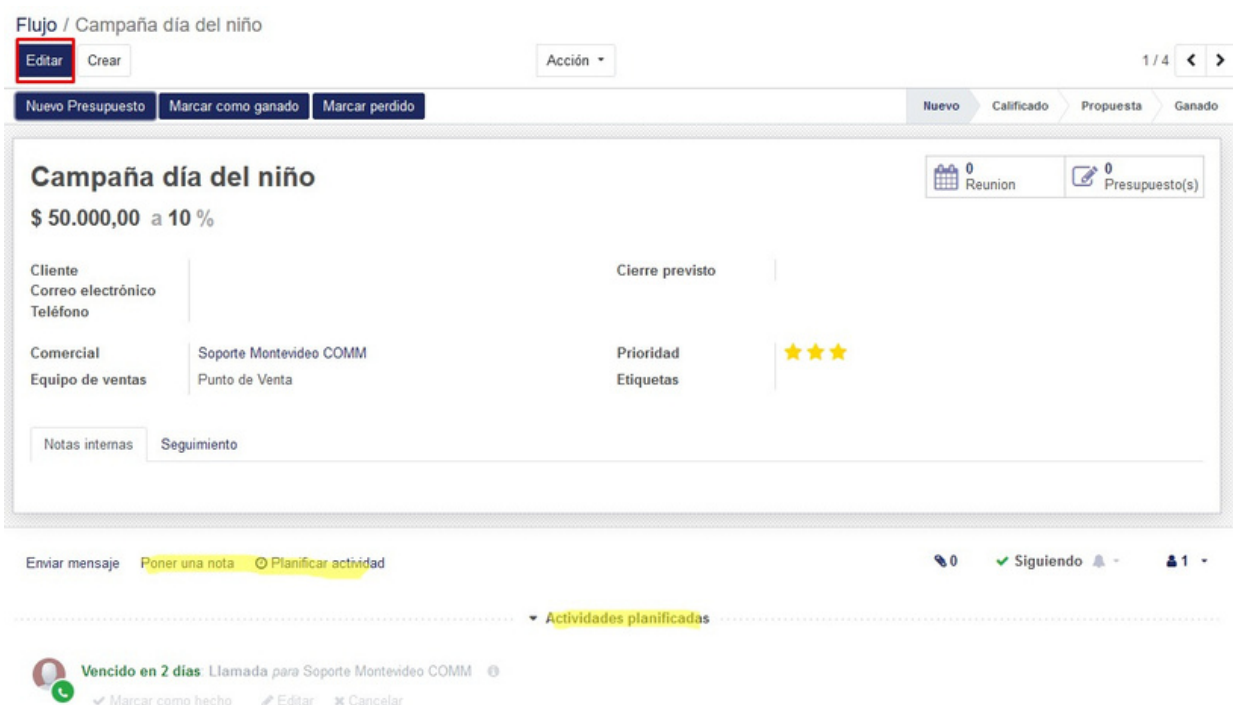

Desde la pantalla principal de la oportunidad se podrá:

• **Nuevo presupuesto**: Esta opción permite agregar nuevos pedidos de venta a la oportunidad.

• **Marcar como ganado o perdido**: Lleva la oportunidad a la categoría de ganados o í pedidos.

• **Calendario**: Revisar las actividades pendientes o crear nuevas.

• **Poner una nota**: Dejar notas debajo de la oportunidad para uso interno.

• **Planificar actividad**: Crear una actividad relacionada a la oportunidad a otro usuario del sistema.

#### Presupuestos

Desde la opción **Nuevo presupuesto** se podrán registrar los pedidos de venta relacionados a la oportunidad. Los pedidos de venta que se creen desde una oportunidad serán igualmente accesibles y gestionables desde el módulo de Ventas.

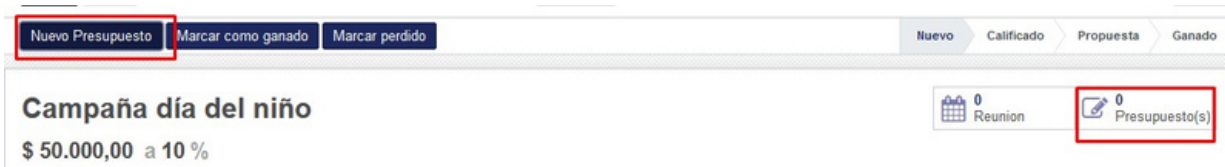

Se abrirá la pantalla de edición de presupuestos. Si la oportunidad tuviera un cliente asociado, el presupuesto tomaría por defecto el mismo cliente (aunque podría modificarse igualmente.

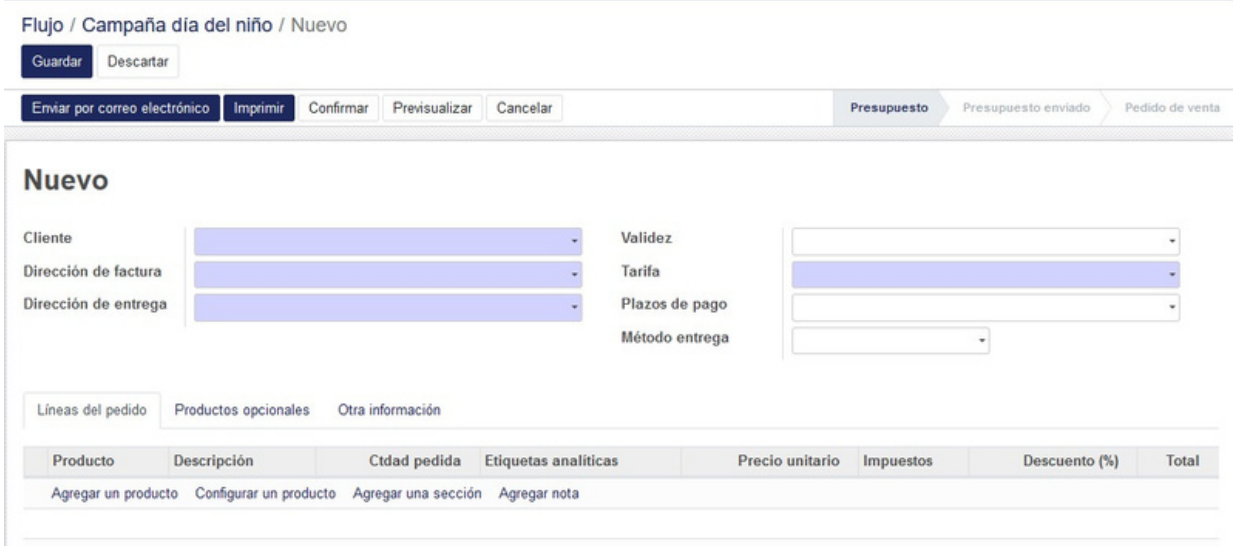

Los pasos a seguir para crear el pres[upuesto y entregar los productos vendidos \(si mane](https://foros.montevideocomm.uy/forum/mvd-gestiona-v2-47/question/como-registrar-pedidos-de-venta-en-el-sistema-1059)jan stock) se detallan en el siguiente link: *[¿Cómo registrar pedidos de venta en el sistema?](https://foros.montevideocomm.uy/forum/mvd-gestiona-v2-47/question/como-registrar-pedidos-de-venta-en-el-sistema-1059)* [Luego de confirmar el pedido de](https://foros.montevideocomm.uy/forum/mvd-gestiona-v2-47/question/como-crear-una-factura-de-cliente-e-factura-o-e-ticket-1076) venta se podrá facturar el mismo [¿Cómo crear una factura](https://foros.montevideocomm.uy/forum/mvd-gestiona-v2-47/question/como-crear-una-factura-de-cliente-e-factura-o-e-ticket-1076) [de cliente? \(e-factura o e-ticket\)](https://foros.montevideocomm.uy/forum/mvd-gestiona-v2-47/question/como-crear-una-factura-de-cliente-e-factura-o-e-ticket-1076)